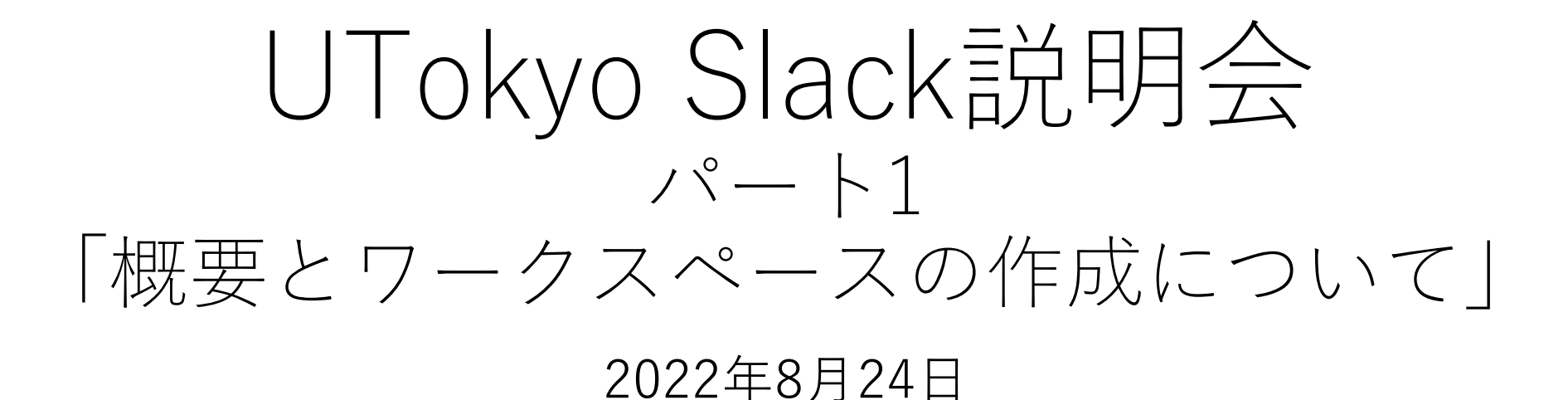

#### 東大構成員と社会とのオープンネスとフェアネスを実現する

必要な時に必要なメンバーが対話の場を能動的に作り、情報流通の壁を作ることなく非同期で対話できる環境

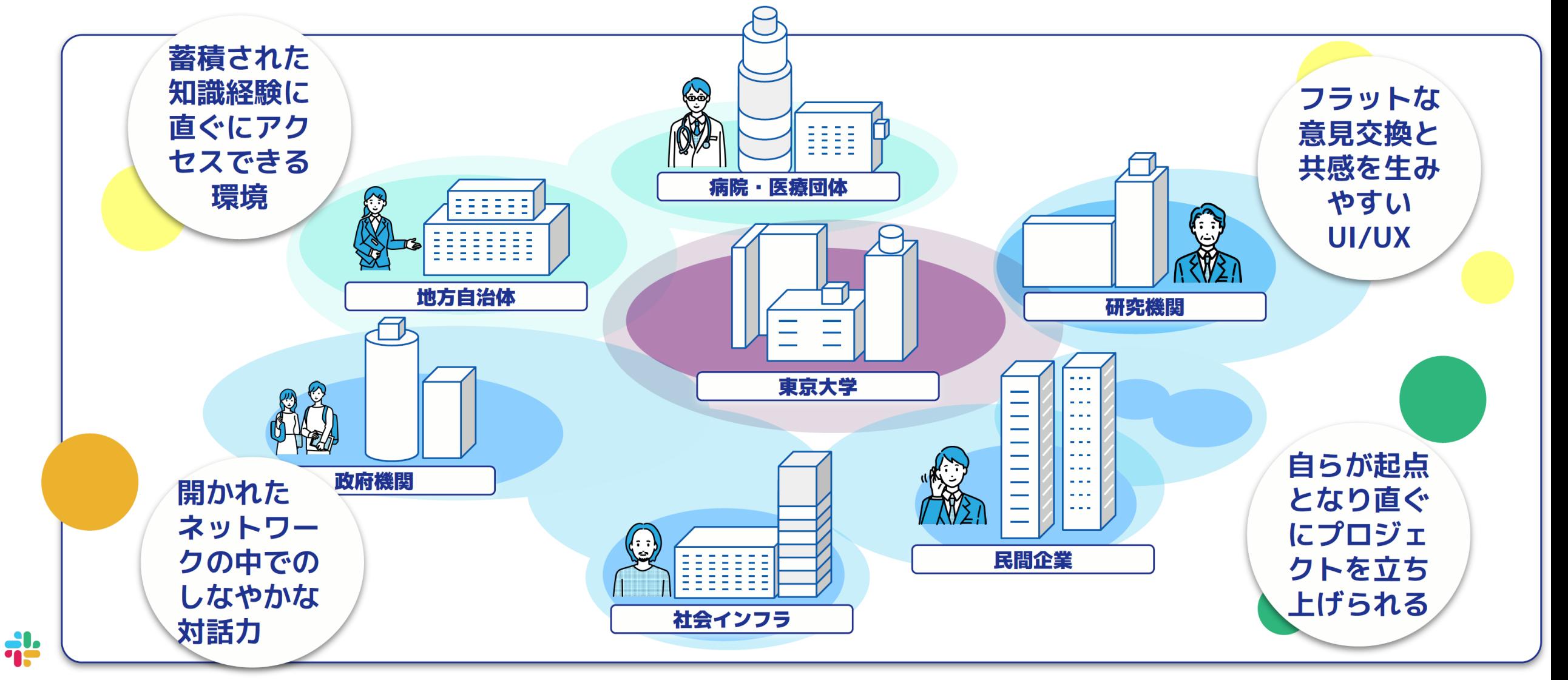

## 本⽇の説明者等

- 玉浩 潤史 (東京大学情報システム本部副本部長・准教授)
- 水上 順一 (東京大学 副理事・情報システム部長)
- 白川 哲也 (東京大学本部情報支援課長)
- 竹内 朗 (東京大学 情報システム本部)
- 南雲 尚子 (株式会社セールスフォース・ジャパン Slackカスタマーサクセス本部)
- 目 崎 徹 (アビームコンサルティング株式会社 HCMセクター)

## LearnWiz One(質疑応答)

質問はEdTechツール「LearnWiz One」で https://app.one.learnwiz.jp/ja/topic/8435

- 「⾃分の投稿」で質問の投稿ができます。
- 「他者の投稿」で他の人の投稿に「いいれ
- 「人気順」「投稿順」で他の人の投稿を-
- 回答は、内容により、LearnWiz One上の返 場合と、説明会の最後に口頭で行う場合が

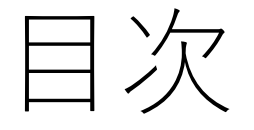

- 1. 説明会の構成
- 2. UTokyo Slackの概要
- 3. ワークスペースの作成・運用
- 4. 実際に参加してみる
- 5. 編入 (移行) の概要
- 6. Slack以外のコミュニケーションツール: Microsoft Teamsのアップデート
- 7. 質疑応答

パート1からパート3の3部構成となっています。

### **パート1「概要とワークスペースの作成について」(本⽇)** UTokyo Slack の概要と、新規にワークスペースを作成して利用 を始めるために必要なことを説明します。

パート1からパート3の3部構成となっています。

#### **パート2「既存ワークスペースの編入 (移行) について (8⽉31⽇ 16:30〜17:30)**

現在お使いいただいている既存のワークスペースがある場合に、 それをUTokyo Slackとして利用するための特別な手続きがあり ますので、それについて説明します。

パート1での説明をご理解いただいていることを前提とします。

パート1からパート3の3部構成となっています。

**パート3「学内でのこれまでの活⽤事例」(9⽉上〜中旬予定)** 学内での活動でSlackを活⽤した事例について紹介し、Slackの利 用方法について具体的なイメージを持っていただけるような知見 を共有します。

今⽇は時間の都合で、Slackをどう活⽤するかの話は詳しくでき ませんので、特にSlackの利用が初めての方·利用経験の少ない 方は、こちらのパート3にもご参加ください。

# UTokyo Slackの概要

## UTokyo Slackの概要

- Slackの「Enterprise Grid」プランを契約 が使えます。
	- 過去のメッセージを無制限に参照できる
	- ハドルミーティングを(3人以上で)開催でき
	- ユーザーグループ、ワークフロー、などなど
- •利用対象者はUTokyo Accountを持ってい
	- 学外の方と一緒に利用する方法がないわけで
- •利用方法などはuteleconポータルサイトに
	- **https://utelecon.adm.u-tokyo.ac.jp/slack/**

## 「試行」としての運用について

当面の間は「試行」として運用します。

- なるべく迅速に利用開始できるように「試行」という形を取る ことにしました。
	- 継続して運用する前提のもと、実際にご利用いただきながら設定や機 能の調整を⾏う期間と位置付けます(運⽤を終了する予定があるわけ ではありません)。
- •利用者の皆さんからのフィードバックをお願いします。
	- 特に、設定の改善が必要な点などにお気づきの際はご連絡ください。
- 個々の設定が変更されたり、特定の機能が無効化される可能性 があることをご了承ください。

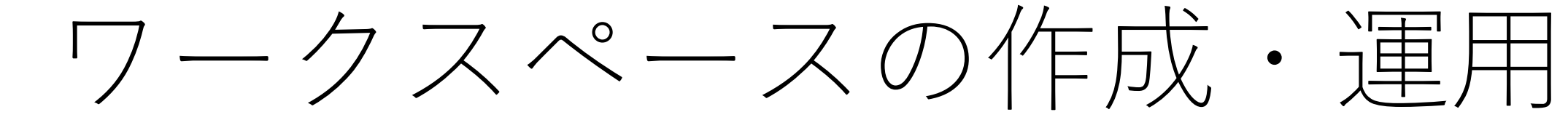

## ワークスペースの作成

- ワークスペースの作成は、教職員からの申
- 東京大学における活動のため全学的に整備 ステムであることを踏まえ、適切な利用と て管理・運⽤してください。
	- 学生が中心の活動でも、責任者となる教職員 ⽤していただけます。
- 詳細はuteleconポータルサイトに掲載しま で申請してください。
	- →「UTokyo Slackにおけるワークスペーン
		- 8⽉26⽇までに申請フォームを公開する予定

## ワークスペース作成の前に

- [通常のSlackワークスペ](https://www.u-tokyo.ac.jp/adm/dics/ja/securityeducationvideo.html)ースとは仕様が異
	- 東京大学全体で一つの「オーガナイゼーショ り、それぞれのワークスペースはそのオーガ されます。
	- プロフィール・カスタム絵文字はオーガナイ· いう制約があります。
- •利用対象者はUTokyo Accountを持ってい
	- UTokyo Accountの多要素認証の有効化が必須
	- 情報セキュリティ教育の受講を前提とします。
	- 学外の方と一緒に利用する方法がないわけで

## ワークスペースが作成されたら

- やり取りしたい⼈を招待してください。
	- uteleconで説明されている手順で行ってください。 (他の手順で招待しても利用できません。)
- 話題ごとのやり取りの場となる「チャンネル」を作成するなど、 コミュニケーションの場として整備してください。
	- どのように整備したらよいかは、説明会パート3「学内でのこれまでの 活用事例」で具体的なイメージを持っていただけるような知見を共有 します。

### ワークスペースの一覧画面

UTokyo Slack特有の機能として、ワークスペースの一覧画面が あります。

- •自動的に掲載されるわけではなく、手動で「公開範囲」の設定 を変更すると掲載されるようになります。
- 一覧画面からワークスペースへの参加を受け付ける設定も可能 です。
	- 東京⼤学の構成員に広く参加してもらえるようなオープンな場を作る ことができます。

## 学外者と一緒に利用する

- 利⽤対象者は基本的にはUTokyo Accountを持つ構成員ですが、 「コネクト」機能で学外者と一緒に利用する方法があります。
	- ただし、通常のワークスペースと使い勝手が同様ではなく、常におす すめできるわけではありません。
- 「コネクト」機能は、複数のワークスペースでチャンネルを共 有(相互乗り入れ)する機能です。
	- 学外者は、直接UTokyo Slackのワークスペースに参加するのではなく、 外部の別のワークスペースに参加して利用することになります。
	- 通常は有償ワークスペース同士でしか利用できない機能ですが、 UTokyo Slackのプランでは、相手のワークスペースが無償利用のワー クスペースでも利⽤できます。

# 実際に参加してみる

## 実際に参加してみる

既に利用できるワークスペースが2つありま

### • **UTokyo アゴラ**

- 東京大学の構成員であれば誰でも参加できる
- Slackを初めて使う方の練習の場所として

#### • **UTokyo Slackワークスペース運⽤情報交換**

• ワークスペースの管理・運用をされる方を中

UTokyo Accountの多要素認証の有効化を済 https://utokyo.enterprise.slack.com/から なっていますので、この場で試してみてく <u>詳細な参加手順: https://utelecon.adm.u-tok</u>

編入 (移行) の概要

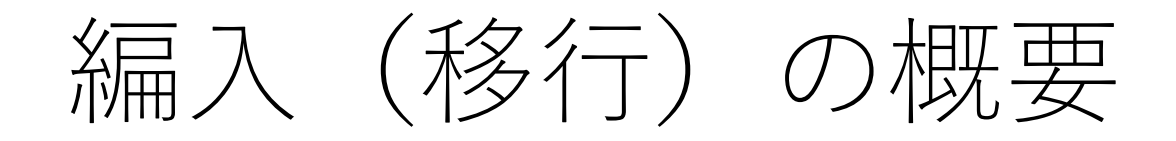

#### 別ファイルの資料で説明します。

## Slack以外のコミュニケーション <sup>、</sup>ソール: Microsoft Teamsのアップデート

## Microsoft Teamsのアップデート

別ファイルの資料で説明します。

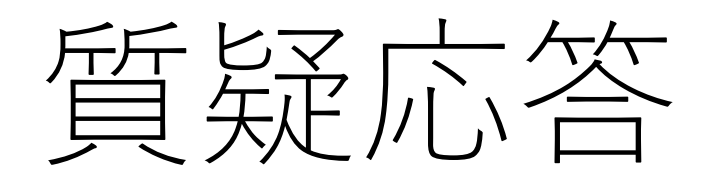

## LearnWiz One(質疑応答)

質問はEdTechツール「LearnWiz One」で https://app.one.learnwiz.jp/ja/topic/8435

- 「⾃分の投稿」で質問の投稿ができます。
- 「他者の投稿」で他の人の投稿に「いいれ
- 「人気順」「投稿順」で他の人の投稿を-
- 回答は、内容により、LearnWiz One上の返 場合と、説明会の最後に口頭で行う場合が